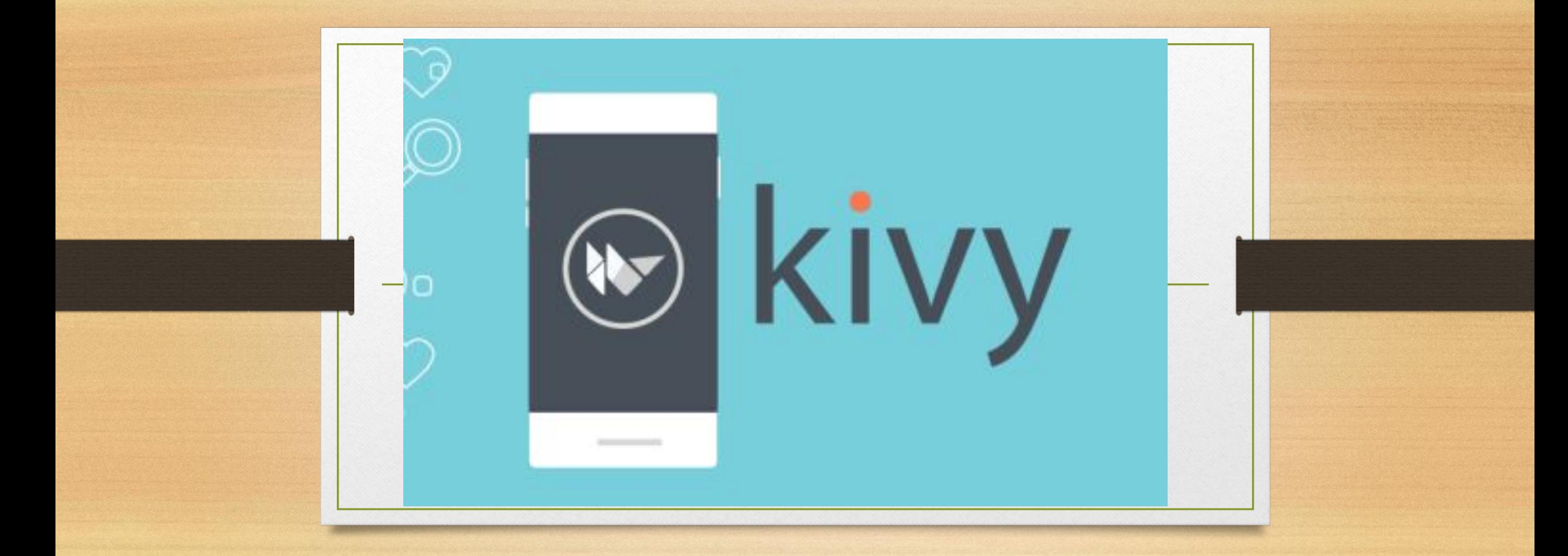

## Что такое Kivy ?

- Kivy это библиотека Python, которая позволяет разрабатывать кроссплатформенные приложений,в том числе мультичат приложений.
- Библиотека основана на Cython (C-расширение для Python). На данный момент поддерживаются платформы: Linux, Windows, Mac OS X и Android,IOS. Графический движок построен на OpenGL ES 2.

#### Установка в Windows

- Для установки необходимо сделать следующее:
- Скачать kivy с офф сайт http://kivy.org/#download
- Установить **Microsoft Visual C++ Compiler for Python**
- http://www.microsoft.com/en-us/download/confirmation.aspx?id=44266
- Установить cython: easy\_install cython или pip install cython

### Hello World

from kivy.app import App from kivy.uix.button import Button

```
class TestApp(App) :
    def build(self):return Button (text='Hello World')
```
TestApp().run()

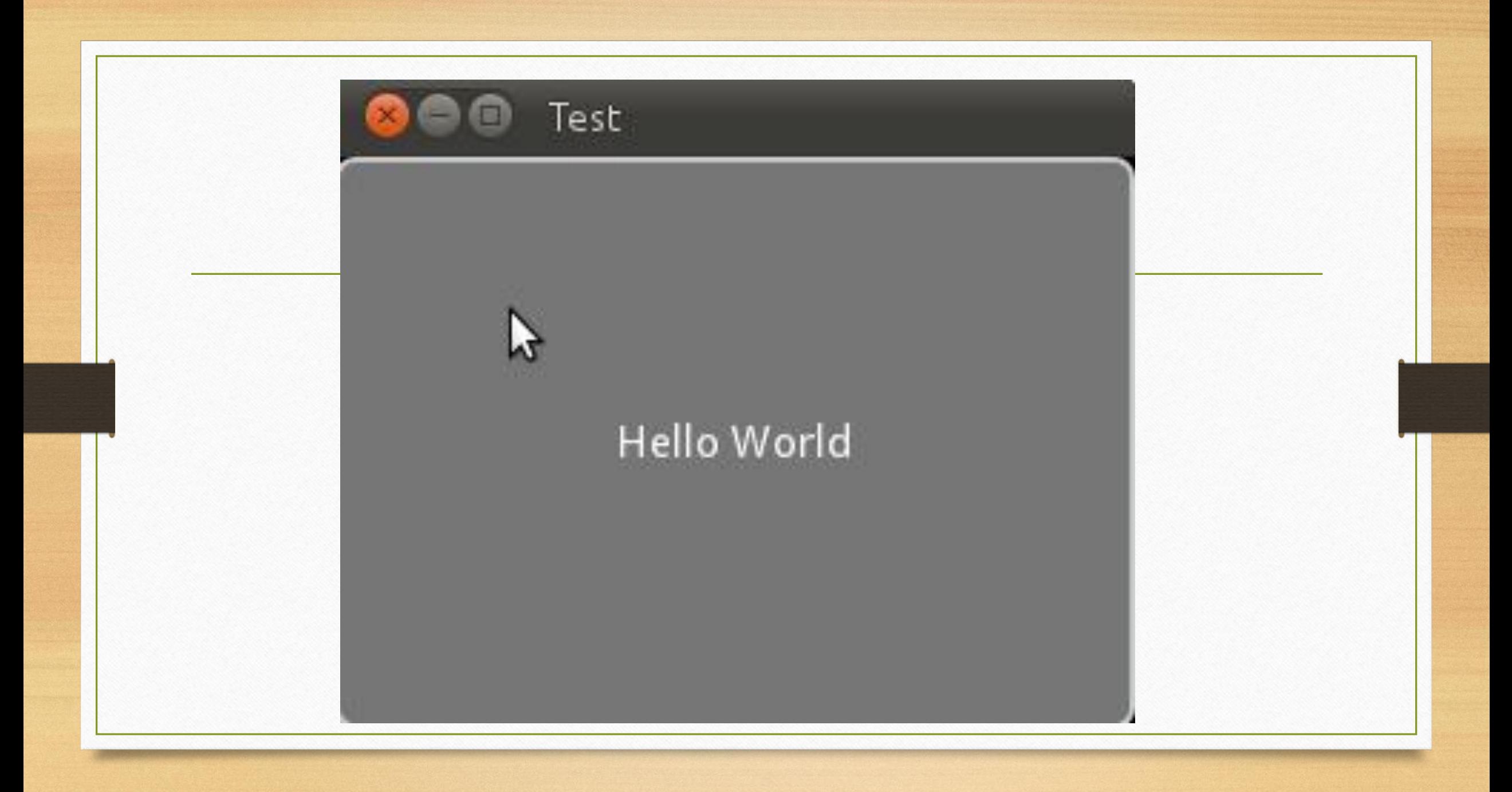

# Может ли Kivy работать с device API ?

- Kivy может получить доступ к любому API device,будь то камера, блютуз,акселерометр.
- Для этого есть несколько способов:
	- https://github.com/kivy/plyer
	- https://github.com/kivy/pyjnius
	- http://kivy.org/docs/api-index.html

### Что такое Plyer ?

- **• Plyer: кроссплатформенное API которое дает доступ к устройствам очень очень просто.**
- **• Plyer является ярким примером того,как в python можно легко все делать**

## Пример доступа к вибрации

from plyer vibrator import vibrate vibrate(10) # B Plyer apryments указываются в секундах

### Доступ к камере

from plyer import camera wobject to read the camera camera.take\_picture('/storage/sdcard0/example.jpg', self.done)

# Что такое PyJNIus?

- Это инструмент, автоматически оборачивающий код на Java в интерфейс Python.
- Таким образом можно иметь доступ абсолютно ко всему, к чему имеет Јаvа на устройствах

### Как запаковать в APK пакеты ?

- http://android.kivy.org/
- https://github.com/kivy/buildozer
- https://github.com/kivy/python-for-android

### Запаковать для IOS

· https://github.com/kivy/kivy-ios

### Полный перечень в документации

• http://kivy.org/docs/guide/packaging-android.html

## Пример работы с аксселеромертром

```
from time import sleep
from jnius import autoclass
```

```
Hardware = autoclass('org.renpy.android.Hardware')
print 'DPI is', Hardware.getDPI()
```

```
Hardware.accelerometerEnable(True)
for x in xrange(20):
    print Hardware.accelerometerReading()
    sleep(.1)
```
## Как сжимать файлы ?

- http://upx.sourceforge.net/ утилита позволяющая сжимать до  $50\%$
- https://liftoff.github.io/pyminifier/ python библиотека позволяющая сжимать,анализировать код,обфусцировать его

## Интересные ресурсы

- https://kivyspacegame.wordpress.com/category/kivy/
- https://wamazeka.su/quick-start-guide-kivy/
- http://kivy.org/planet/